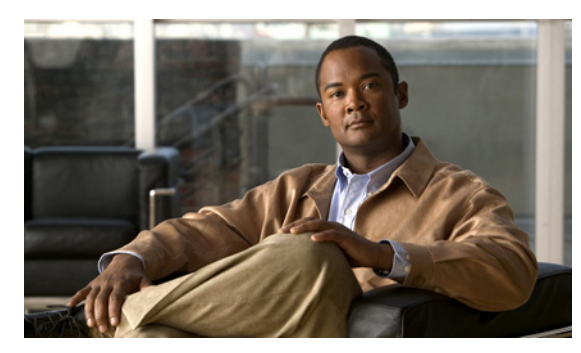

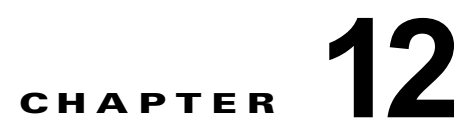

# **Cisco Unity Connection 9.x** におけるライ センスのトラブルシューティング

次の項を参照してください。

 $\mathbf I$ 

- **•** 「Cisco Unity Connection 9.x [におけるライセンスの問題のトラブルシューティング」\(](#page-0-0)P.12-109)
- **•** 「[Cisco Unity Connection 9.x](#page-1-0) のライセンスの問題」(P.12-110)

# <span id="page-0-0"></span>**Cisco Unity Connection 9.x** におけるライセンスの問題の トラブルシューティング

Cisco Unity Connection 機能が動作を停止したり、Cisco Unity Connection の管理でライセンス違反に 関するアラートが発生する場合、あるいは、Connection が 24 時間ごとに動作を停止する場合は、次の タスク リストを使用して原因がライセンス違反に起因するものかどうかを判断してください。複数の ライセンス違反が発生していないかどうかを確認するために、タスク リストすべてのタスクを実行す ることを推奨します。

#### ライセンスをトラブルシューティングするためのタスク リスト

- **1.** 該当する Connection 機能に対する、未使用のライセンス シートがあることを確認します。最近使 用されたライセンスを表示するには、『*System Administration Guide for Cisco Unity Connection* Release  $9.x$   $\oslash$  [Managing Licenses in Cisco Unity Connection  $\oslash$   $\oslash$  [Viewing the License Usage in Cisco Unity Connection 9.x」の項を参照してください。このドキュメントは[、](http://www.cisco.com/en/US/docs/voice_ip_comm/connection/9x/administration/guide/9xcucsagx.html) [http://www.cisco.com/en/US/docs/voice\\_ip\\_comm/connection/9x/administration/guide/9xcucsagx.](http://www.cisco.com/en/US/docs/voice_ip_comm/connection/9x/administration/guide/9xcucsagx.html) [html](http://www.cisco.com/en/US/docs/voice_ip_comm/connection/9x/administration/guide/9xcucsagx.html) から入手可能です。ELM サーバで未使用のライセンスを表示するには、『ELM User Guide』 の「Dashboard view」の項を参照してください。
- **2.** Connection が「期限切れ(Expire)」モードで実行されていないことを確認します。『*System Administration Guide for Cisco Unity Connection* Release 9.x』の「Managing Licenses in Cisco Unity Connection」の章の「Viewing the License Status for Cisco Unity Connection 9.x」の 項を参照してください。このドキュメントは[、](http://www.cisco.com/en/US/docs/voice_ip_comm/connection/9x/administration/guide/9xcucsagx.html) [http://www.cisco.com/en/US/docs/voice\\_ip\\_comm/connection/9x/administration/guide/9xcucsagx.](http://www.cisco.com/en/US/docs/voice_ip_comm/connection/9x/administration/guide/9xcucsagx.html) [html](http://www.cisco.com/en/US/docs/voice_ip_comm/connection/9x/administration/guide/9xcucsagx.html) から入手可能です。
- **3.** Connection が「期限切れ(Expire)」モードで実行中に、ライセンス機能を追加する方法について は、『*System Administration Guide for Cisco Unity Connection* 9.x』の「Managing Licenses in Cisco Unity Connection 9.x」の章を参照してください。このドキュメントは[、](http://www.cisco.com/en/US/docs/voice_ip_comm/connection/9x/administration/guide/9xcucsagx.html) [http://www.cisco.com/en/US/docs/voice\\_ip\\_comm/connection/9x/administration/guide/9xcucsagx.](http://www.cisco.com/en/US/docs/voice_ip_comm/connection/9x/administration/guide/9xcucsagx.html) [html](http://www.cisco.com/en/US/docs/voice_ip_comm/connection/9x/administration/guide/9xcucsagx.html) から入手可能です。

# <span id="page-1-0"></span>**Cisco Unity Connection 9.x** のライセンスの問題

次に、Cisco Unity Connection 9.x で発生する可能性のあるさまざまなライセンスの問題と、その解決 策を示します。

- **•** 「Cisco Unity Connection の管理 [にライセンス違反のステータスが表示される」\(](#page-1-1)P.12-110)
- **•** 「パブリッシャ [サーバに対する接続切断の警告が](#page-1-2) Cisco Unity Connection の管理 に表示される」 ([P.12-110](#page-1-2))
- **•** 「サブスクライバ [サーバに対する接続切断の警告が](#page-1-3) Cisco Unity Connection の管理 に表示される」 ([P.12-110](#page-1-3))
- **•** [「ライセンスのステータスが「期限切れ\(](#page-2-0)Expire)」から「準拠(Compliance)」に変更した後、 [Cisco Unity Connection](#page-2-0) が通話に応答しない」(P.12-111)
- **•** 「SpeechView [サービスが動作しない」\(](#page-2-1)P.12-111)

### <span id="page-1-1"></span>**Cisco Unity Connection** の管理 にライセンス違反のステータスが表示さ れる

Connection が ELM サーバに登録されており、Cisco Unity Connection の管理 にライセンス違反のス テータスが表示される場合は、次の手順を実行します。

- **•** ELM サーバに、Cisco Unity Connection 機能に対する有効なライセンス ファイルがインストール されていることを確認します。
- **•** ELM サーバのライセンス機能のステータスが、すべての Cisco Unity Connection ライセンス タグ に対して「準拠(Compliance)」であることを確認します。

# <span id="page-1-2"></span>パブリッシャ サーバに対する接続切断の警告が **Cisco Unity Connection**  の管理 に表示される

パブリッシャ サーバに対する「接続の切断(Loss of Connectivity)」という警告が Cisco Unity Connection の管理 に表示される場合。

### <span id="page-1-3"></span>サブスクライバ サーバに対する接続切断の警告が **Cisco Unity Connection** の管理 に表示される

サブスクライバ サーバに対する「接続の切断(Loss of Connectivity)」という警告が Cisco Unity Connection の管理 に表示された場合は、次の手順を実行します。

- **•** サブスクライバ サーバの Cisco Unity Connection と ELM サーバとのネットワーク接続を確認しま す。
- **•** サブスクライバ サーバと、パブリッシャ サーバの Cisco Unity Connection とのネットワーク接続 を確認します。

Ι

### <span id="page-2-0"></span>ライセンスのステータスが「期限切れ(**Expire**)」から「準拠 (**Compliance**)」に変更した後、**Cisco Unity Connection** が通話に応答 しない

ライセンスのステータスが「期限切れ(Explire)」から「準拠(Compliance)」に変更した後、 Connection が通話に応答しない場合は、システムを再起動して問題を解決します。

# <span id="page-2-1"></span>**SpeechView** サービスが動作しない

 $\Gamma$ 

Connection で SpeechView サービスが動作しない場合は、Cisco Unity Connection が ELM サーバに設 定されていることを確認します。

 $\mathsf I$